# NetWitness® Platform XDR Fluentd Integration and Configuration Guide

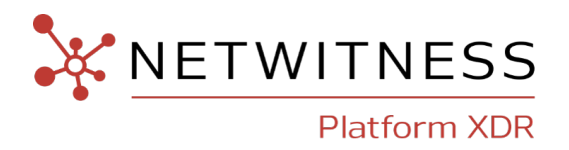

# **Fluentd**

#### **Event Source Product Information:**

**Vendor**: [CNCF](https://www.fluentd.org/) **Event Source**: Event sources supported by Fluentd **Versions**: V1.18

#### **NetWitness Product Information:**

**Supported On**: NetWitness Platform XDR 12.3 and later **Event Source Log Parser**: Parser Specific to Event Sources to be Used **Collection Method**:Using NetWitness Output Plugin for Fluntd via Logstash **Event Source Class.Subclass**: Configuration Management

#### **Contact Information**

NetWitness Community at [https://community.netwitness.com](https://community.netwitness.com/) contains a knowledge base that answers common questions and provides solutions to known problems, product documentation, community discussions, and case management.

#### **Trademarks**

RSA and other trademarks are trademarks of RSA Security LLC or its affiliates ("RSA"). For a list of RSA trademarks, go to [https://www.rsa.com/en-us/company/rsa-trademarks.](https://www.rsa.com/en-us/company/rsa-trademarks) Other trademarks are trademarks of their respective owners.

#### **License Agreement**

This software and the associated documentation are proprietary and confidential to RSA Security LLC or its affiliates are furnished under license, and may be used and copied only in accordance with the terms of such license and with the inclusion of the copyright notice below. This software and the documentation, and any copies thereof, may not be provided or otherwise made available to any other person.

No title to or ownership of the software or documentation or any intellectual property rights thereto is hereby transferred. Any unauthorized use or reproduction of this software and the documentation may be subject to civil and/or criminal liability.

This software is subject to change without notice and should not be construed as a commitment by RSA.

#### **Third-Party Licenses**

This product may include software developed by parties other than RSA. The text of the license agreements applicable to third-party software in this product may be viewed on the product documentation page on NetWitness Community. By using this product, a user of this product agrees to be fully bound by terms of the license agreements.

#### **Note on Encryption Technologies**

This product may contain encryption technology. Many countries prohibit or restrict the use, import, or export of encryption technologies, and current use, import, and export regulations should be followed when using, importing or exporting this product.

#### **Distribution**

Use, copying, and distribution of any RSA Security LLC or its affiliates ("RSA") software described in this publication requires an applicable software license.

RSA believes the information in this publication is accurate as of its publication date. The information is subject to change without notice.

THE INFORMATION IN THIS PUBLICATION IS PROVIDED "AS IS." RSA MAKES NO REPRESENTATIONS OR WARRANTIES OF ANY KIND WITH RESPECT TO THE INFORMATION IN THIS PUBLICATION, AND SPECIFICALLY DISCLAIMS IMPLIED WARRANTIES OF MERCHANTABILITY OR FITNESS FOR A PARTICULAR PURPOSE.

#### **Miscellaneous**

This product, this software, the associated documentations as well as the contents are subject to NetWitness' standard Terms and Conditions in effect as of the issuance date of this documentation and which can be found at https://www.netwitness.com/standard-form-agreements/.

© 2023 RSA Security LLC or its affiliates. All Rights Reserved.

July, 2023

# **Contents**

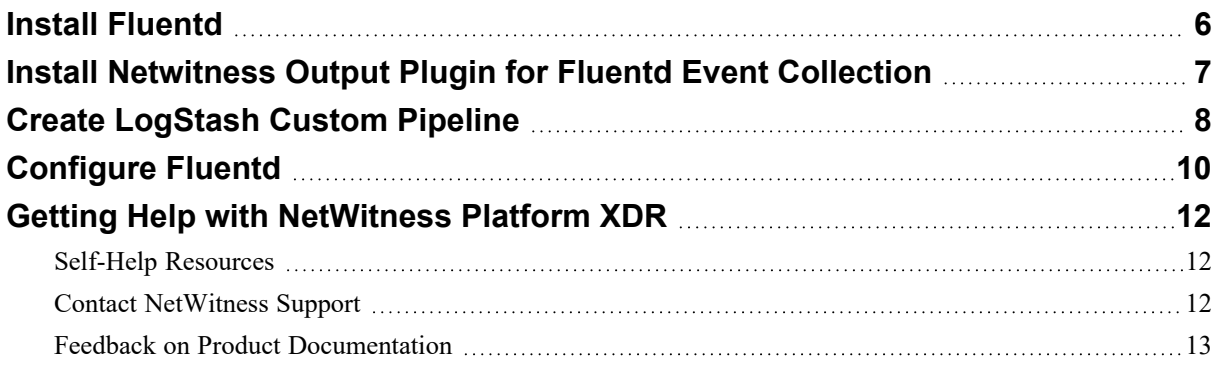

Fluentd is an open source data collector, which lets you unify the data collection and consumption for a better use and understanding of data. To collect events through fluentd and ship it to NewWitness via NW managed LogStash we need to install output plugin "netwitnes" for fluentd. The output plugin "netwitness" for fluentd would collect events from fluentd eco system and forward them to NW managed LogStash. Logstash would forward the events to NW LogDecoder for further processing.

#### **Event Flow:**

Fluentd → Netwitness output plugin → Logstash custom pipeline -> NW LogDecoder

**Fluentd NetWitness integration Architecture:**

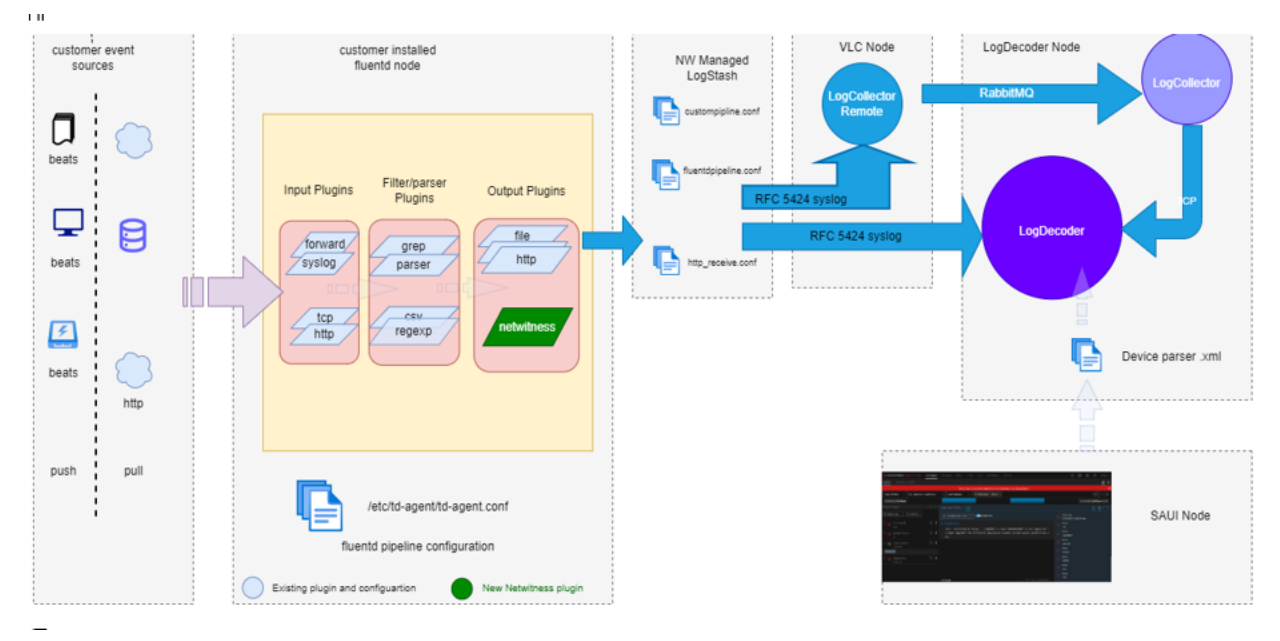

To forward the events from Fluentd to NetWitness, you must complete these tasks:

- I. Install [Fluentd](#page-5-0)
- II. Install [Netwitness](#page-6-0) Output Plugin for Fluentd Event Collection
- III. Create [LogStash](#page-7-0) Custom Pipeline
- IV. [Configure](#page-9-0) Fluentd

# <span id="page-5-0"></span>**Install Fluentd**

#### **To install Fluentd:**

Follow the steps mentioned in official fluentd portal to install fluentd [https://docs.fluentd.org/installation.](https://docs.fluentd.org/installation) This step can be skipped if Fleuntd is already installed.

# <span id="page-6-0"></span>**Install Netwitness Output Plugin for Fluentd Event Collection**

#### **To install NetWitness output plugin for Fluentd event collection:**

Download the output plugin "netwitness" from [https://community.netwitness.com/t5/netwitness](https://community.netwitness.com/t5/netwitness-platform-downloads/netwitness-fluentd-output-plugin-download/ta-p/699523)[platform-downloads/netwitness-fluentd-output-plugin-download/ta-p/699523](https://community.netwitness.com/t5/netwitness-platform-downloads/netwitness-fluentd-output-plugin-download/ta-p/699523) and run the following command on the host where fluent is installed.

td-agent-gem install <<path>>/fluent-plugin-netwitness-1.0.1.gem

# <span id="page-7-0"></span>**Create LogStash Custom Pipeline**

#### **To create LogStash custom pipeline:**

- 1. NetWitness Platform XDR menu, select **Admin** > **Services**. The **Services** view is displayed.
- 2. In the **Services** grid, select a Log Collector service, and from the **Actions**  $(\bullet\circ)$  menu, choose View > **Config**.
- 3. In the **Event Sources** view, select **Logstash** / **Config** from the drop-down menu.

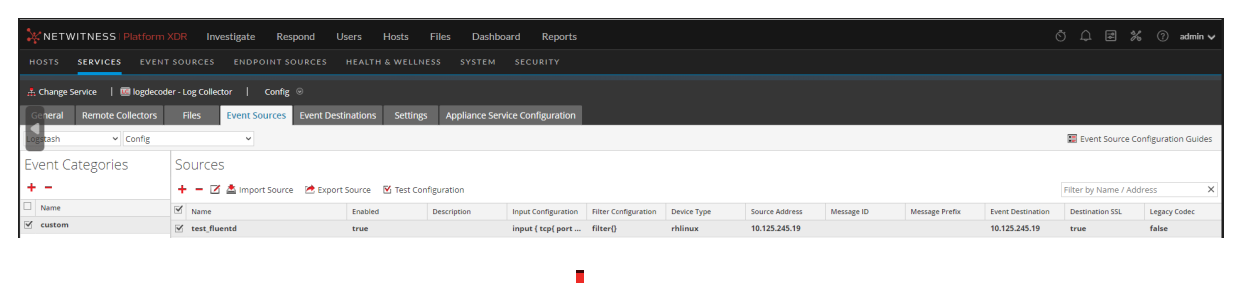

4. In the **Event Categories** panel toolbar, click **.** Select custom event category and create a pipeline by providing required details.

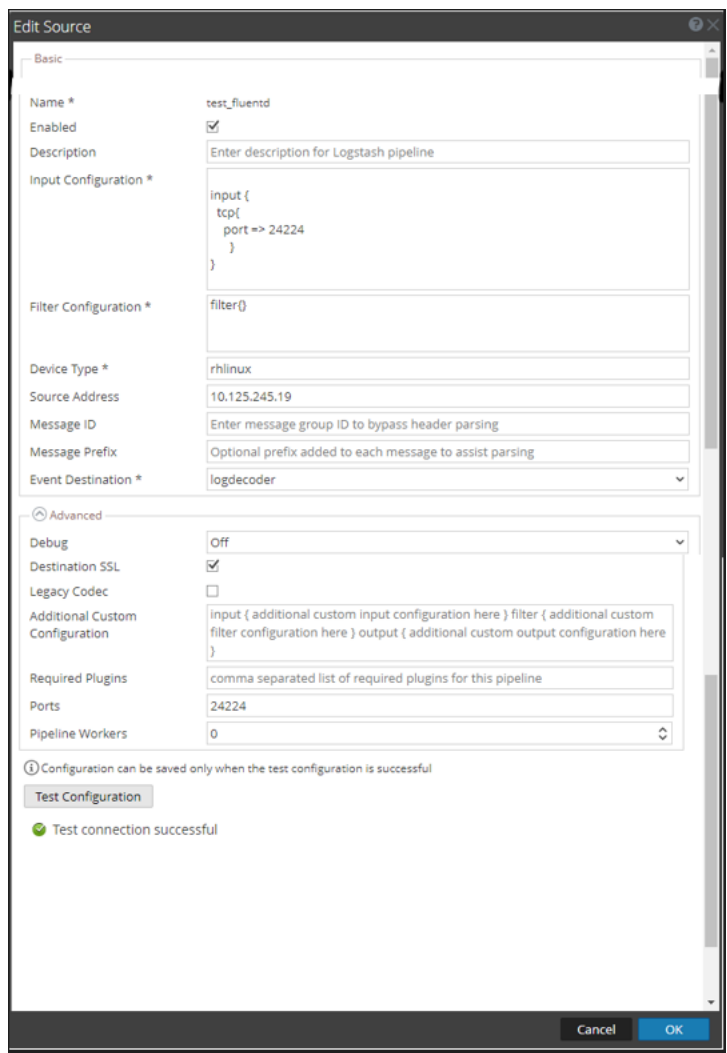

Sample custom logstash pipeline to collect event from Fluentd:

# <span id="page-9-0"></span>**Configure Fluentd**

#### **To configure Fluentd:**

Make configuration changes in the Fleuntd configuration file **etc/td-agent/td-agent.conf** in the host where Fluentd is installed. This enables Fluentd to collect the events and forward to NW LogStash.

For illustration purposes, we have explained the mandatory input and output plugin configurations. Other plugins such as filter, parser and formatter can be referred from <https://docs.fluentd.org/> and used based on need basis.

#### **Input Plugin Configuration:**

Only for illustration purposes, we have used fluentd provided "tail" input plugin. Customer can use any other input plugin supported by fluentd as per their need. More details on supported input plugins and required configuration, refer [https://docs.fluentd.org/input.](https://docs.fluentd.org/input)

<source> @type tail path /var/log/messages pos\_file /var/log/td-agent/httpd-access.log.pos tag NwLogs\_lc <parse> @type none </parse> </source>

#### **Output Plugin Configuration:**

In order to transfer the events to NW managed LogStash and eventually to NW LD, we must use output plugin "netwitness" installed in Install [Netwitness](#page-6-0) Output Plugin for Fluentd Event Collection. This plugin forwards events over TCP and supports both SSL and non SSL communications.

#### Non SSL communication:

```
<match NwLogs_lc>
@type Netwitness
host <<logstash host>>
port <<logstash port>>
use ssl false
</match>
```
#### **SSL Enabled Communication:**

```
<match NwLogs_lc>
@type netwitness
host <<Logstash host>>
ssl_port <<Logstash port>>
use ssl true
ssl_cacert /var/log/td-agent/truststore/org_ca.crt
ssl key /var/log/td-agent/truststore/client.key
```

```
ssl_cert /var/log/td-agent/truststore/client_combined.crt
```
</match

Once config changes are made, restart the fluentd service using the following command:

systemctl restart td-agent.service

#### **Note:**

- By default, NW managed LogStash custom pipeline uses NetWitness codec and forwards the events in RFC – 5424 formats.

- Based on the event sources, select the Log Parsers to be deployed. If NW provided Log Parsers do not exist for any specific event type, then custom Log Parser can be developed and used.

# <span id="page-11-1"></span><span id="page-11-0"></span>**Getting Help with NetWitness Platform XDR**

## **Self-Help Resources**

There are several options that provide you with help as you need it for installing and using NetWitness:

- See the documentation for all aspects of NetWitness here: [https://community.netwitness.com/t5/netwitness-platform/ct-p/netwitness-documentation.](https://community.netwitness.com/t5/netwitness-platform/ct-p/netwitness-documentation)
- <sup>l</sup> Use the **Search** and **Create a Post** fields in NetWitness Community portal to find specific information here: [https://community.netwitness.com/t5/netwitness-discussions/bd-p/netwitness](https://community.netwitness.com/t5/netwitness-discussions/bd-p/netwitness-discussions)[discussions.](https://community.netwitness.com/t5/netwitness-discussions/bd-p/netwitness-discussions)
- See the NetWitness Knowledge Base: [https://community.netwitness.com/t5/netwitness-knowledge](https://community.netwitness.com/t5/netwitness-knowledge-base/tkb-p/netwitness-knowledge-base)[base/tkb-p/netwitness-knowledge-base.](https://community.netwitness.com/t5/netwitness-knowledge-base/tkb-p/netwitness-knowledge-base)
- See the documentation for Logstash JDBC input plugin here: <https://www.elastic.co/guide/en/logstash/current/plugins-inputs-jdbc.html>.
- See Troubleshooting section in the guides.
- See also [NetWitness®](https://community.netwitness.com/t5/netwitness-community-blog/bg-p/netwitness-blog) Platform Blog Posts.
- <span id="page-11-2"></span>• If you need further assistance, Contact [NetWitness](#page-11-2) Support.

## **Contact NetWitness Support**

When you contact NetWitness Support, please provide the following information:

- The version number of the NetWitness Platform XDR or application you are using.
- Logs information, even source version, and collection method.
- <sup>l</sup> If you have problem with an event source, enable **Debug** parameter (set this parameter to **On** or **Verbose**) and collect the debug logs to share with the NetWitness Support team.

Use the following contact information if you have any questions or need assistance.

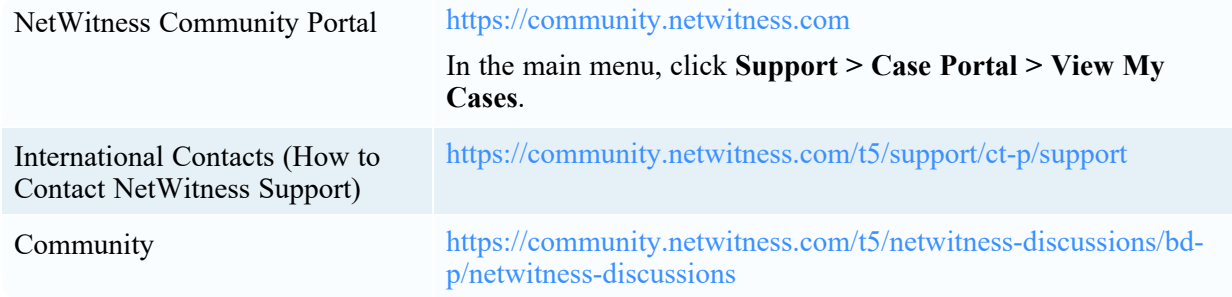

### <span id="page-12-0"></span>**Feedback on Product Documentation**

You can send an email to [nwdocsfeedback@netwitness.com](mailto:nwdocsfeedback@netwitness.com) to provide feedback on NetWitness Platform documentation.